# Megadap ETZ11 ファームウェア(マウントアダプター内部ソフトウェア)の更新方法

焦点工房サポートページから最新のファームウェアをダウンロードします。

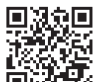

複数種<br>回過数 http://www.stkb.co.jp/support.html#etz11

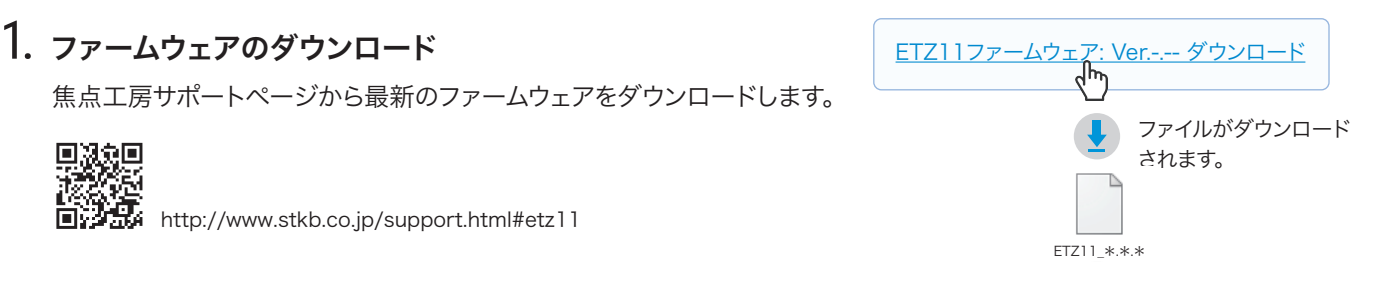

## 2. USBでパソコンと接続

付属のUSBアップデートキットを用い、PCに接続します。

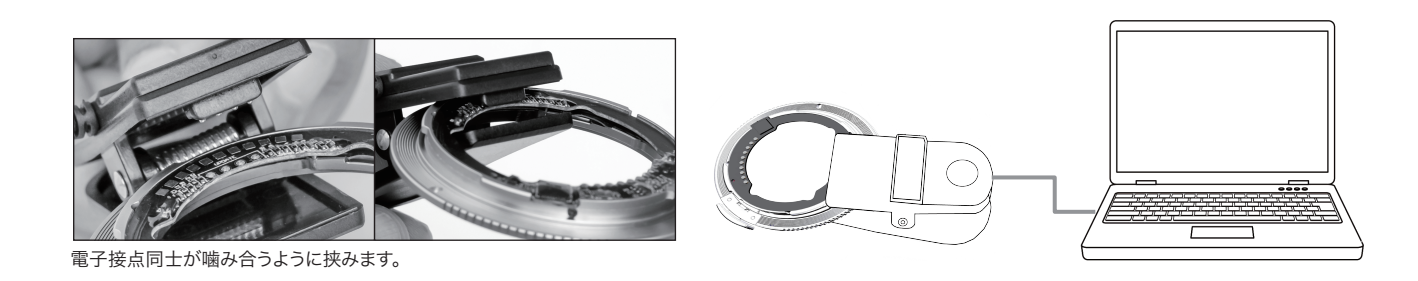

# 3. ダウンロードファイルをコピー

USBドライブが表示されましたら、ダウンロード した最新のファームウェアをコピー(ドラッグ&ド ロップ)し20秒待ちます。

### **!** 注意

※ダウンロードファイルはコピーするものであり、開いて使 用するものではありません。 ※ファームウェアデータ以外はフォルダ内にコピーしないで ください。

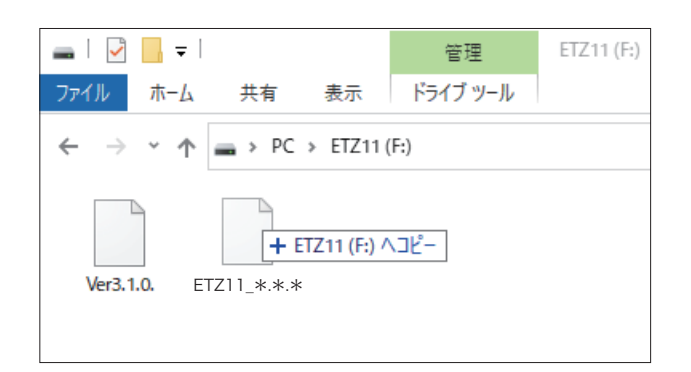

## 4. バージョンの確認

Ó

まずPCの画面上でUSBの取り出しをおこなって からUSBケーブルをPCからはずします。 再度PCに接続し、2と同じ手順でPC上に表示 させバージョンを確認します。

PCの画面上でUSBの取り出しをおこないます。 USBケーブルをPCからはずして作業完了です。

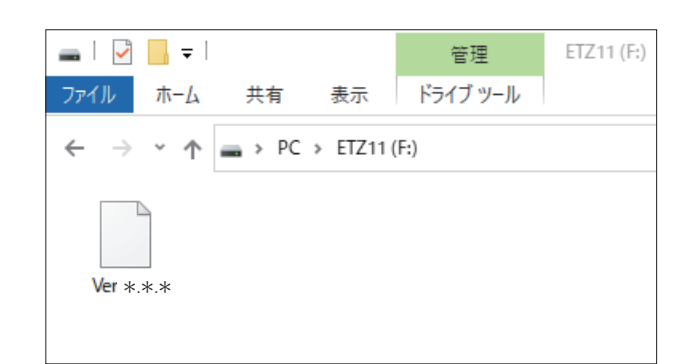

### ※Macをお使いの方へ

Mac上ではWindowsのようにファイルが表示されませんが、同じ手順で更新が可能です。(ファイルが表示されないため バージョンの確認はできません。)